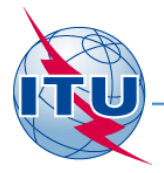

#### **Региональный семинар МСЭ, Бишкек, 2015 г.**

### **ИФИК БР Наземные службы**

Практические занятия

**МСЭ - Бюро радиосвязи** 

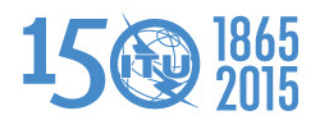

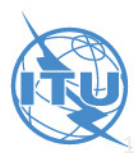

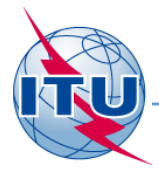

## **Обзор практических занятий по ИФИК БР для наземных служб**

- Общие руководства по ИФИК для наземных служб
- Основные возможности TerRaQ
- Упражнения

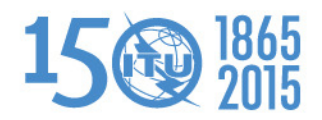

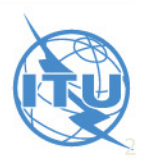

### **Общие руководства по использованию нового формата ИФИК БР**

Выявление проблем при установке:

- • Windows 8 (поддерживается только версия ПК (PC)):
	- Установка пока невозможна
	- Пользователи могут только использовать режим "plug-and-play" (подключи и играй)
- • Windows 7 или Windows XP:
	- Если пользователи не обладают привилегиями администратора, они должны использовать файл installer.bat, который находится в папке \Packages\Windows\Disk1\InstData
- $\bullet$  Windows Vista:
	- Если пользователи обладают привилегиями администратора, они могут запустить файл brific.exe (навигация по меню) "как администратор" для того, чтоб иметь возможность инсталлировать из навигации по меню
	- Если пользователи не обладают привилегиями администратора, они должны использовать<br>— «bože installar bot wereowy» wave avere a nanue \Daekazee\Windows\Disk1\InstRate файл installer.bat, который находится в папке \Packages\Windows\Disk1\InstData
- •Если в конце установки появляется предупреждение, его можно проигнорировать

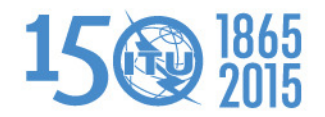

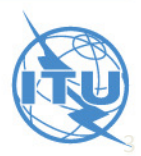

# **Основные возможности TerRaQ**

- • Конвертор формата ИФИК БР: Возможность конвертировать базу данных SQLite ИФИКа в MS Access
- Менджер базы данных ИФИК БР: Для выбора существующей версии базы данных ИФИКа или выборки из нее
- Экспорт результатов запроса о поиске в<br>контейнер MS Access в дополнение к<br>контейнеру SQLite
- Запрос Общего Назначения (GPQ)
- Запрос по Последней Публикации (LPQ)
- •Быстрый поиск (Национальный экстракт, и т.д.)
- •Запросы, написанные в SQL
- •Сохраненные запросы

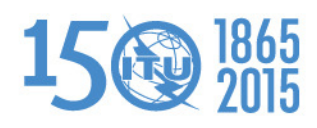

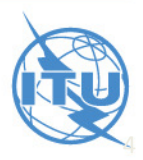

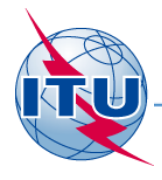

 $\bullet$ **01: Национальный экстракт**

> Вызовите все присвоения, записанные в МСРЧ от имени вашей АС, используя опцию «Быстрый поиск» ("Quick Query").

•**02: Заявки на стадии обработки** 

Вызовите все запросы на модификацию в Плане GE06D на стадии обработки и проверьте требования по их координации.

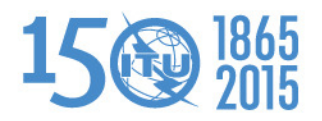

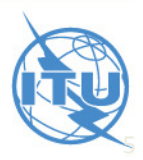

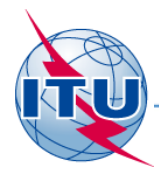

#### • **03: Поиск частотного присвоения**

 Задайте частотные присовения 106,3 МГц и географические координаты 12E1100 5S3200, используя «Поиск Общего Назначения» ("General Purpose Query").

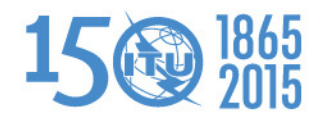

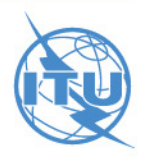

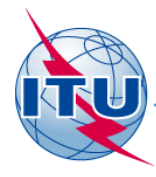

•**04: Запрос по последней публикации**

 Вызовите все частотные присвоения Вашей АС, опубликованные Бюро в последнем ИФИК БР.

- В этих присвоених укажите те, которые были опубликованы для подтверждения их получения
- Укажите те, которые будут опубликованы в Справочном регистре.

 Укажите те, для которых Бюро сформулировало неблагоприятное заключение.

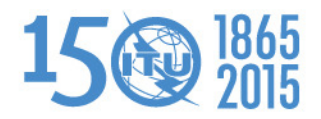

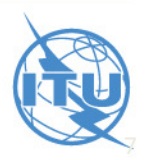

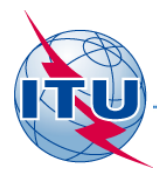

 **05: Заявление в БР на регистрацию в Справочном**  •**регистре за 2014 год** 

Вызовите все частотные присвоения, заявленные Вашей АС для регистрации в МСРЧ в течение 2014 года.

 $\bullet$  **06: Поиск по прошлым выпускам ИФИК БР** Вызовите все ИФИК БР, опубликованные в 2013 году, содержащие заявки, направленные Вашей АС.

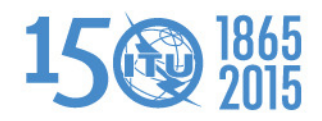

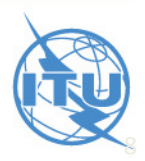

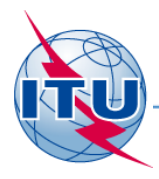

 $\bullet$  **07: Обновление Таблиц 12A/12B Предисловия к ИФИК БР** 

Проверьте Таблицы 12A/12B Предисловия к ИФИК БР (Коды адресов и эксплуатирующие агентства).

Если необходимы какие-то изменения, сообщите об этом в Бюро по электронной почте <mark>brmail@itu.int</mark>

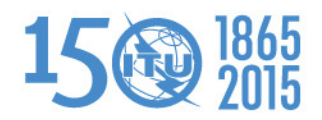

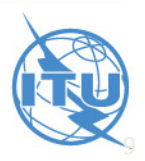

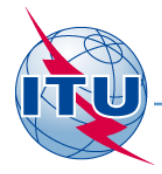

# Спасибо за внимание!

МСЭ – Бюро радиосвязиВопросы: <u>brmail@itu.int</u>

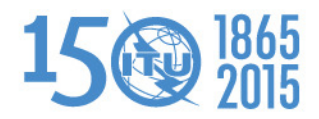

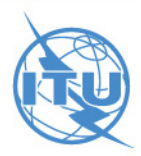